MENSUEL - N° 876 SEPTEMBRE 1990

> · Les Français sont les plus gros consommateurs d'antibiotiques

**CIN** 

• L 'ordinateur (faux)tographe

L'ESE FOU  $\frac{1}{2}741777$  $\mathbf{I}$  $\frac{1}{\Box}$  $\left\langle \left\langle 0\right\rangle \right\rangle$  $\begin{pmatrix} 1 \end{pmatrix}$ 

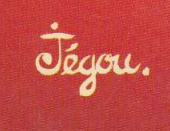

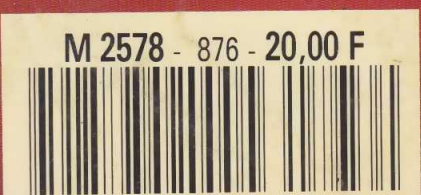

**Example Supersatellites,<br>Vrais héros du<br>Conflit du Golfe** 

Un jeu de quilles

INFORMATIQUE AMUSANTE

**Nous vous proposerons ce<br>
mois-ci un petit program-<br>
me de jeu. Inspiré du classique jeu** ous vous proposerons ce mois-ci un petit programde "casse-briques", il s'agira ici d'éliminer le plus grand nombre de quilles possibles à l'aide d'une balle rebondissant sur les bords du terrain. Pour cela, vous disposerez d'un crédit de trois balles. A vous d'en tirer profit en utilisant les flèches de déplacement horizontal du curseur pour piloter la raquette. Notons que si vous disposez d'une manette de jeu, il sera facile de modifier le programme de manière que cette dernière commande directement la raquette.

Passons maintenant à l'écriture

de ce programme. D'abord, nous redéfinirons des symboles graphiques afin de représenter les quilles, la raquette et les bords du terrain. Ensuite, nous afficherons à l'écran les contours de ce dernier grâce à deux boucles FOR-NEXT. La première tracera ses limites horizontales, la seconde les verticales. De même, toujours à l'aide d'une boucle FOR-NEXT, nous disposerons les quilles. Afin de mémoriser la position des quilles touchées au cours de la partie, nous créerons un tableau. Celui-ci comporte autant de cases que de quilles et sera, en fait, l'image de l'état du terrain. Si l'une de ses cases comporte un 0, cela indique à l'ordinateur que la quille correspondante est présente ; si, en revanche, elle comporte un 1, la machine saura que la quille a été touchée.

Enfin, pour cette première phase d'initialisation du jeu, les positions horizontales de la raquette et de la balle seront fixées. Pour cette dernière, le choix s'effectuera de manière aléatoire afin d'obtenir un "engagement" différent pour chaque nouvelle balle.

A partir de là, le jeu peut débuter. En premier lieu, nous nous intéresserons à l'animation de la raquette. Sa position horizontale sera, en effet, commandée directement par incrément, ou décrément, de la variable XR en fonction de l'état, enfoncé ou non, des touches 1 et 8, correspondant respectivement à "flèche vers la droite" et "flèche vers la gauche".

Vient à présent l'animation du

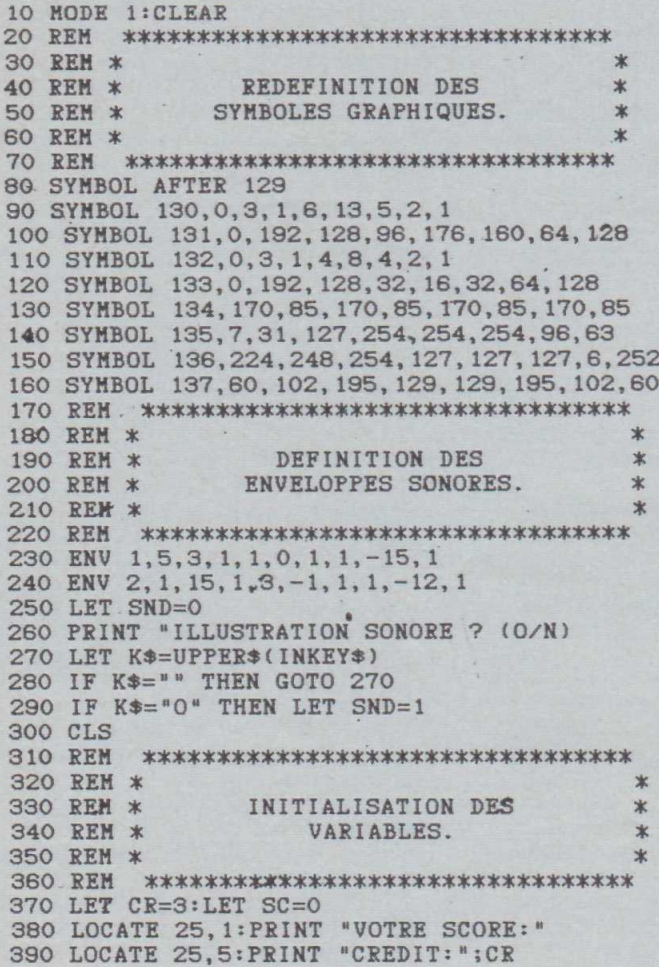

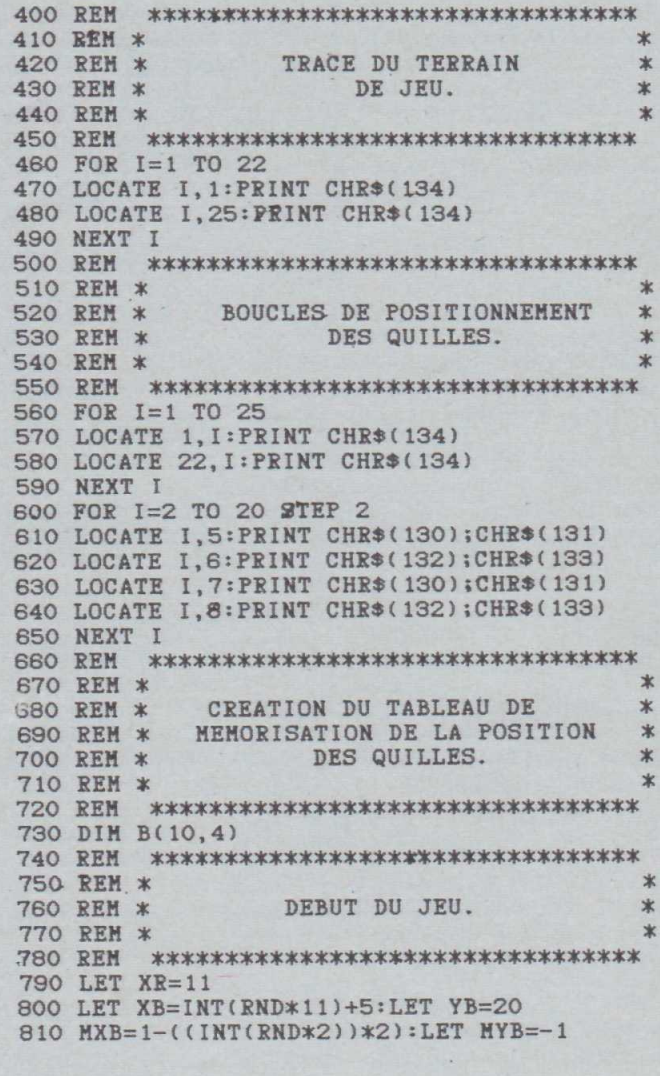

SCIENCE & VIE Nº 876 - SEPTEMBRE 1990 SCIENCE & VIE N" 876 — SEPTEMBRE 1990

mouvement de la balle. Deux variable XB, pour l'horizontale, et YB, pour la verticale, détermineront sa position instantanée. De même, MXB et MYB détermineront le sens des déplacements. C'est donc autour de ces deux dernières variables que tournera l'animation. En fait, elles ne pourront prendre que deux valeurs, à savoir  $+1$  ou  $-1$ . Leur changement d'état s'effectuera lors de l'une des trois conditions suivantes : la balle touche le bord du terrain, la balle renverse une quille, ou, enfin, la balle est renvoyée par la raquette. Notons d'ailleurs que dès que la balle touche une quille, ce fait est immédiatement consigné dans notre tableau de mémorisation ; la case concernée passe immédiatement de 0 à 1. Ainsi, par la suite, si la balle revient sur cet emplacement elle continuera effectivement sa trajectoire au lieu de rebondir. De même,

le score sera "inçrémenté" du nombre de points correspondants à la valeur de la quille, à savoir 5 pour celles du premier rang, puis 10 pour le deuxième, 20 pour le troisième et 25 pour le dernier.

Tant que le crédit de balles ne sera pas épuisé, notre jeu rebouclera. Sinon, celui-ci s'arrêtera et proposera une nouvelle partie.

La frappe de ce programme ne doit pas poser de problème particulier. Il est également relativement simple de l'adapter à d'autres machines que l'Amstrad 464, pour lequel il a été spécialement étudié. Rappelons simplement que MODE indique à l'ordinateur le nombre de caractères par lignes — dans notre cas, 40 —, SYMBOL permet de mémoriser un nouveau jeu de caractères graphiques en redéfinissant point par point chaque symbole, LOCATE est utilisé pour adresser le curseur et INKEY (x) permet de

savoir si une touche est enfoncée ou non. Si INKEY(x) vaut 0, cela indique que la touche numéro x est en cas contraire  $INKEY(x)$  vaudra  $-1$ . Hormis ces instructions un peu particulières ne concernant que l'Amstrad, le reste de basic utilisé est des plus communs et ne doit donc pas poser de problème d'adaptation.

L'utilisation de ce programme est également très simple. Après l'avoir entièrement tapé et demandé RUN, l'écran de jeu s'affichera et la balle sera lancée. A vous de déplacer correctement la raquette afin de la renvoyer le plus grand nombre de fois possibles. Pour chaque quille touchée, on pourra constater que le score, qui s'affiche en haut à droite de l'écran, se trouve bien augmenté de la valeur correspondant au nombre de points que vaut<br>celle-ci. **Henri-PierrePenel** Henri-Pierre Penel

820 REM \*\*\*\*\*\*\*\*\*\*\*\*\*\*\*\*\*\*\*\*\*\*\*\*\*\*\*\*\*\*\*\* 830 REH \* \* 840 REH \* CONTROLE DU HOUVEHENT \* DE LA RAQUETTE. \* 880 REH \* \* 870 REH \*\*\*\*\*\*\*\*\*\*\*\*\*\*\*\*\*\*\*\*\*\*\*\*\*\*\*\*\*\*\*\*\* 880 LOCATE XR,23:PRINT CHR\$(135);CHR\$(136) 890 LET XRP=XR 900 LET XR=XR+INKEY(1)-INKEY(8) 910 IF XR<2 THEN LET XR=2 920 IF XR>20 THEN LET XR=20 930 IF XR<>XRP THEN LOCATE XRP, 23: PRINT " 940 LOCATE XR,23:PRINT CHR\$(135);CHR\$(136) 950 IF SND=0 THEN GOTO 1040 960 SOUND 1,(10\*YB),0,0,1,0,0 970 SOUND 2^75o-(YB\*20),0,0,2,0,0 980 REH \*\*\*\*\*\*\*\*\*\*\*\*\*\*\*\*\*\*\*\*\*\*\*\*\*\*\*\*\*\*\*\*\* 990 REH \* \* 1000 REM \* ANIMATION DU MOUVEMENT \* \* 1010 REM \* \* DE LA BALLE. \* \* DE LA BALLE. \* \* 1020 REH \* \* 1030 REH \*\*\*\*\*\*\*\*\*\*\*\*\*\*\*\*\*\*\*\*\*\*\*\*\*\*\*\*\*\*\*\*\* 1040 IF XB<3 OR XB>20 THEN LET HXB=-HXB 1050 LET XBP=XB:LET YBP=YB 1060 LET XB=XB+HXB 1070 LET YB=YB+HYB 1080 IF YB=2 THEN LET HYB=1 1090 LET RXT=INT(XB/2):LET RYT=YB-4 1100 REH \*\*\*\*\*\*\*\*\*\*\*\*\*\*\*\*\*\*\*\*\*\*\*\*\*\*\*\*\*\*\*\*\* 1110 REH \* \* TEST QUILLE TOUCHEE. 1130 REH \* \* 1140 REM \*\*\*\*\*\*\*\*\*\*\*\*\*\*\*\*\*\*\*\*\*\*\*\*\*\*\*\*\*\*\*\*\* 1150 IF RYT<1 OR RYT>4 OR XB>21 THEN GOTO 1260 1160 IF B(RXT,RYT)<>0 THEN GOTO 1260 1170 LET B (RXT,RYT) = 1 :LET HYB=-HYB 1180 IF XB<>2 AND XB<>21 THEN LET MXB =- MXB 1190 LOCATE (2\*RXT), YB: PRINT 1200 REH \*\*\*\*\*\*\*\*\*\*\*\*\*\*\*\*\*\*\*\*\*\*\*\*\*\*\*\*\*\*\*\*\* 1210 REH \* \* 1220 REM \* CALCUL DU SCORE. \* 1230 REH \* \* 1240 REH \*\*\*\*\*\*\*\*\*\*\*\*\*\*\*\*\*\*\*\*\*\*\*\*\*\*\*\*\*\*\*\*\*

1250 LET SC=SC+(5\*RYT):LOCATE 30,3:PRINT SC 1260 LOCATE XBP, YBP: PRINT " " 1270 LOCATE XB,YB: PRINT CHR\$(137) 1280 IF YB<>22 THEN GOTO 1310 1290 IF XB=XR THEN LET HXB=-1:LET HYB=-1 1300 IF XB=XR+1 THEN .LET HXB=1 :LET HYB=-1 1310 IF YB<>23 THEN GOTO 1530 1320 REH \*\*\*\*\*\*\*\*\*\*\*\*\*\*\*\*\*\*\*\*\*\*\*\*\*\*\*\*\*\*\*\*\* 1330 REH \*, the state of the state of the state of the state of the state of the state of the state of the state of the state of the state of the state of the state of the state of the state of the state of the state of th 1340 REM \* 1350 REH \* \* 1360 REM 1370 LET CR=CR-1 1380 LOCATE XR, 23: PRINT " " 1390 LOCATE XB, 23: PRINT " " 1400 LOCATE 32,5 : PEINT CR 1410 FOR 1=1 TO 22 1420 SOUND 1,(10\*1),0,0,1,0,0 1430 SOUND 2,500-CI\*20),0,0,2,0,0 1440 FOR T=1 TO 60 :NEXT T 1450 NEXT I 1460 IF CR=0 THEN GOTO 1590 1470 REM 1480 REH \* \* 1490 REM \* 1500 REM \* **1510 REM** 1520 GOTO 790 1530 GOTO 880 1540 REM 1550 REH \* \* 1560 REM \* 1570 REH \* \* **1580 REM** 1590 1600 1610 LOCATE 25,19:PRINT "PARTIE TAPER" 1620 LOCATE 25, 21: PRINT "LA TOUCHE 'P'. " 1630 LET K\$=UPPER\$(INKEYS) 1640 IF K\$<>"P" THEN GOTO 1630 1650 GOTO 10CALCUL DU CREDIT RESTANT. REH \*\*\*\*\*\*\*\*\*\*\*\*\*\*\*\*\*\*\*\*\*\*\*\*\*\*\*\*\*\*\*\*\* REH \*\*\*\*\*\*\*\*\*\*\*\*\*\*\*\*\*\*\*\*\*\*\*\*\*\*\*\*\*\*\*\*\* REBOUCLAGE DU JEU. \* REH \* \* REH \*\*\*\*\*\*\*\*\*\*\*\*\*\*\*\*\*\*\*\*\*\*\*\*\*\*\*\*\*\*\*\*\* REH \*\*\*\*\*\*\*\*\*\*\*\*\*\*\*\*\*\*\*\*\*\*\*\*\*\*\*\*\*\*\*\*\* DEMANDE DE NOUVELLE PARITE. \* REH \*\*\*\*\*\*\*\*\*\*\*\*\*\*\*\*\*\*\*\*\*\*\*\*\*\*\*\*\*\*\*\*\* LOCATE 25, 15: PRINT "FIN DE JEU." LOCATE 25,17:PRINT "POUR UNE AUTRE"